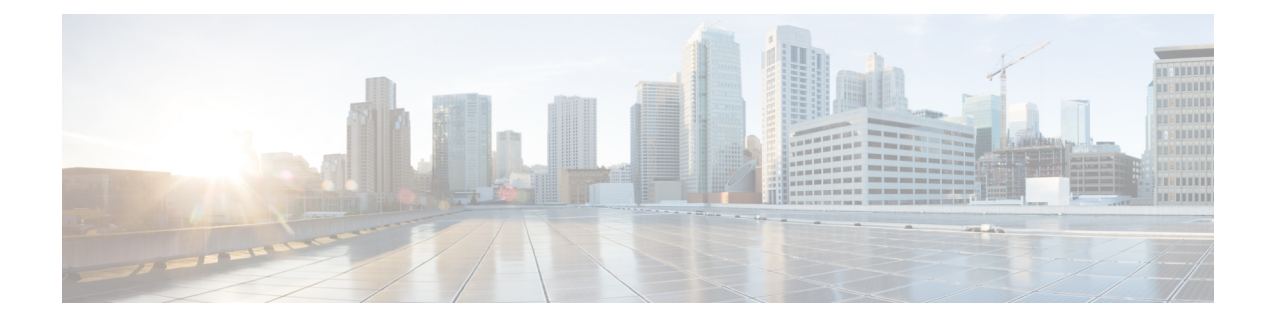

# **Using the Command-Line Interface**

This chapter contains the following sections:

- [Information](#page-0-0) About the CLI Prompt, page 1
- [Command](#page-1-0) Modes, page 2
- Saving CLI [Configuration](#page-3-0) Changes, page 4
- Special [Characters,](#page-4-0) page 5
- [Keystroke](#page-4-1) Shortcuts, page 5
- [Abbreviating](#page-6-0) Commands, page 7
- Using the no Form of a [Command,](#page-7-0) page 8
- [Using](#page-7-1) Help, page 8

## <span id="page-0-0"></span>**Information About the CLI Prompt**

To access VSG, you can SSH into the management IP. After you have successfully accessed the system, the CLI prompt displays in the terminal window of remote workstation, as follows:

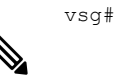

**Note** Use **show host name** command to display the existing hostname of the switch.

From the CLI prompt, you can do the following:

- Use CLI commands for configuring features.
- Access the command history.
- Use command parsing functions.

## <span id="page-1-0"></span>**Command Modes**

#### **Information About Command Modes**

The CLI is divided into command modes that define the actions available to the user. Command modes are "nested" and are accessed in sequence. When you first log in, you are placed in CLI EXEC mode.

As you navigate from EXEC mode to global configuration mode, a larger set of commands is available to you. To transition to global configuration mode, enter the following command:

#### **configure terminal**

The following table shows how command access builds from user EXEC to global configuration mode.

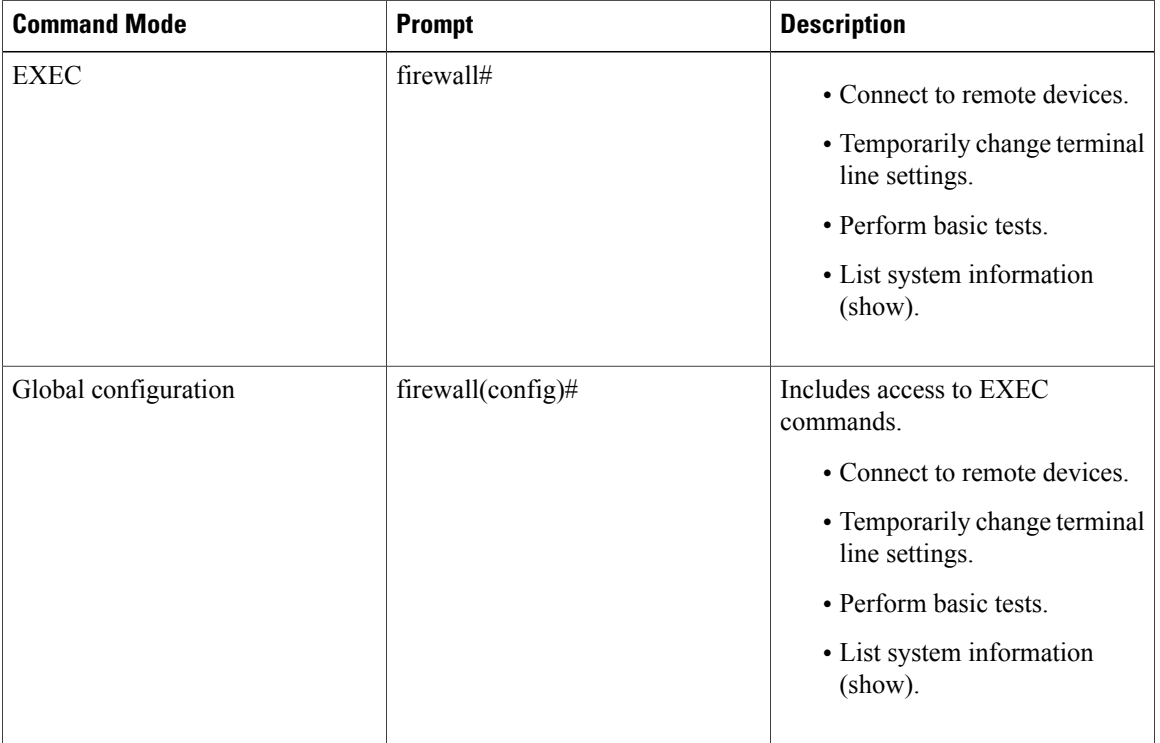

#### **Table 1: Accessing the Global Configuration Mode**

### **EXEC Command Mode**

When you first log in, you are placed into EXEC mode. The commands available in EXEC mode include the **show** commands that display device status and configuration information, the **clear** commands, and other commands that perform actions that you do not save in the device configuration.

### **Global Configuration Command Mode**

Global configuration mode provides accessto the widest range of commands, including those commands used to make configuration changes that are saved by the device and can be stored and applied when the device is rebooted.

Commands entered in global configuration mode update the running configuration file as soon as they are entered but must also be saved into the startup configuration file by using the following command:

**copy running-config startup-config**

In global configuration mode, you can access protocol-specific, platform-specific, and feature-specific configuration modes.

### **Exiting a Configuration Mode**

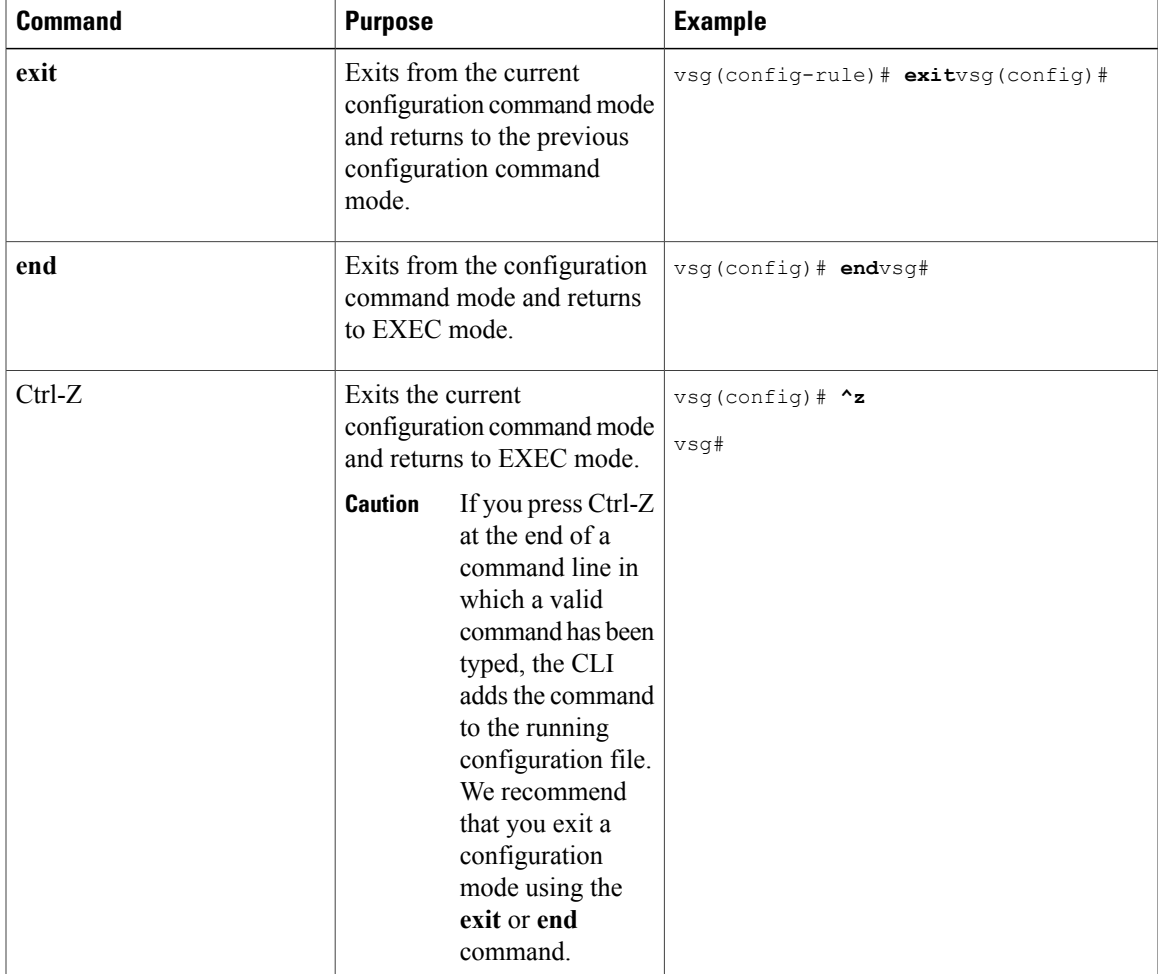

To exit from any configuration mode, use one of the following commands:

#### **Command Mode Summary**

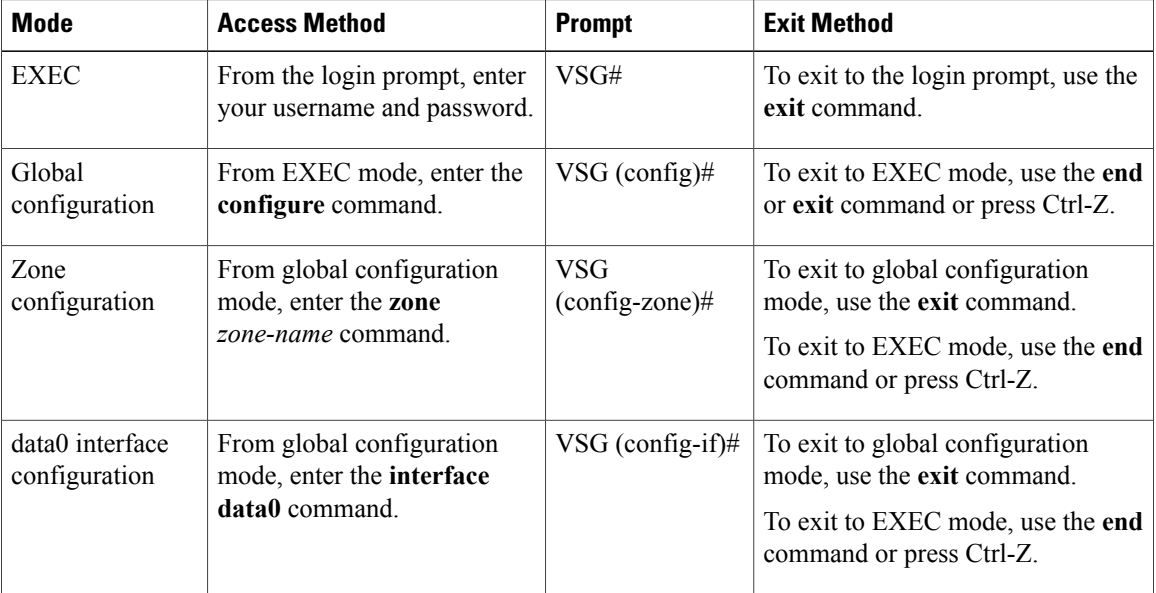

**Table 2: Command Mode Summary**

# <span id="page-3-0"></span>**Saving CLI Configuration Changes**

### **Running Configuration**

The running configuration isthe configuration that is currently running on the device. It includes configuration changes from commands entered since the last time the device was restarted. If the device is restarted, the running configuration is replaced with a copy of the startup configuration. Any changes that were made to the running configuration but were not copied to the startup configuration are discarded.

#### **Startup Configuration**

The startup configuration isthe configuration that issaved and that will be used by the device when you restart it. When you make configuration changes to the device, they are automatically saved in the running configuration. If you want configuration changes saved permanently, you must copy them to the startup configuration so that they are preserved when the device is rebooted or restarted.

#### **Copying the Running Configuration to the Startup Configuration**

To copy changes you have made to the running configuration into the startup configuration so that they are saved persistently through reboots and restarts, use the following command:

```
vsg(config)#copy running-config startup-config
```
## <span id="page-4-0"></span>**Special Characters**

The following table lists the characters that have special meaning in text strings and should be used only in regular expressions or other special contexts.

**Table 3: Special Characters**

| <b>Character</b> | <b>Description</b>        |
|------------------|---------------------------|
|                  | Vertical bar              |
|                  | Less than or greater than |

## <span id="page-4-1"></span>**Keystroke Shortcuts**

The following lists command key combinations that can be used in both EXEC and configuration modes.

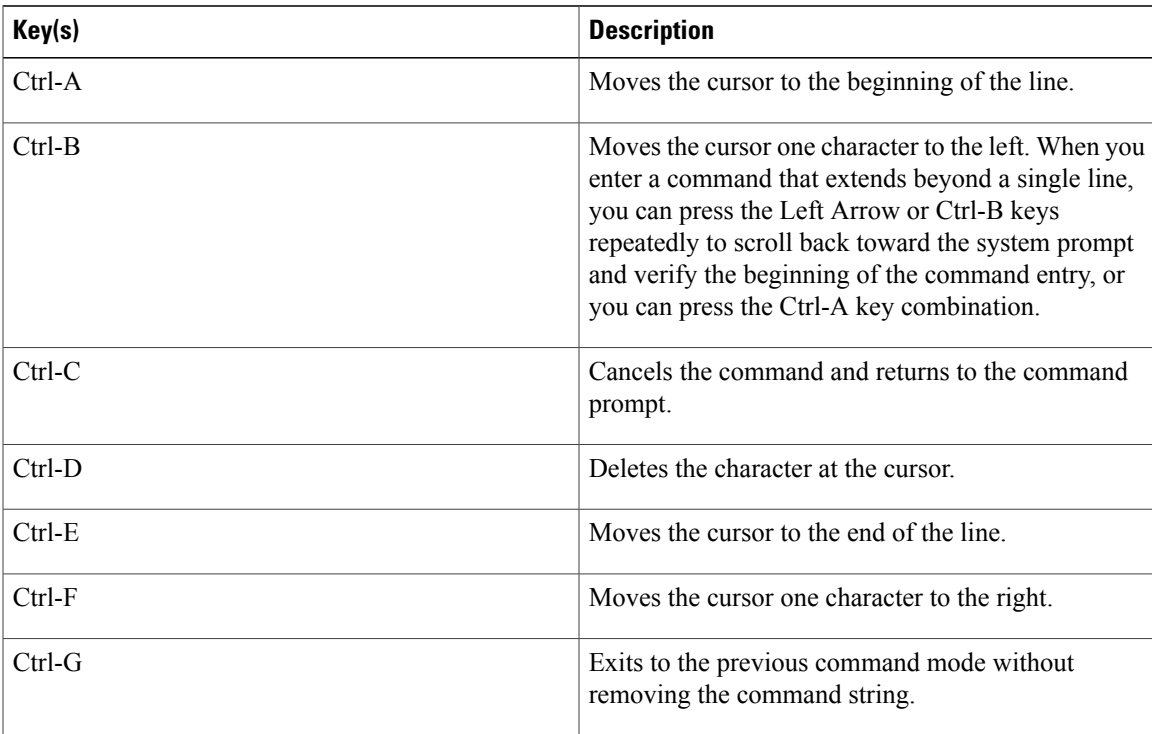

T

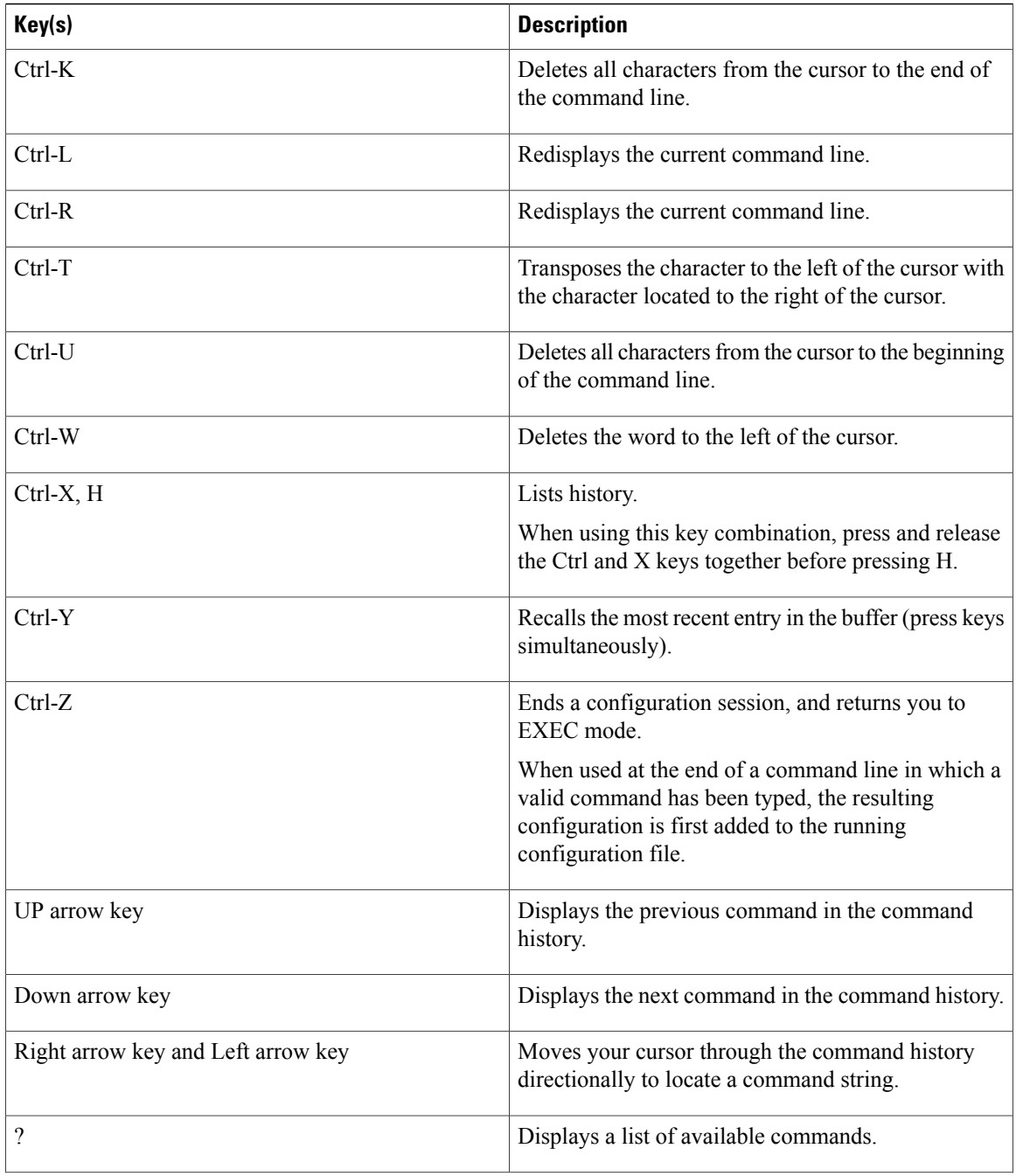

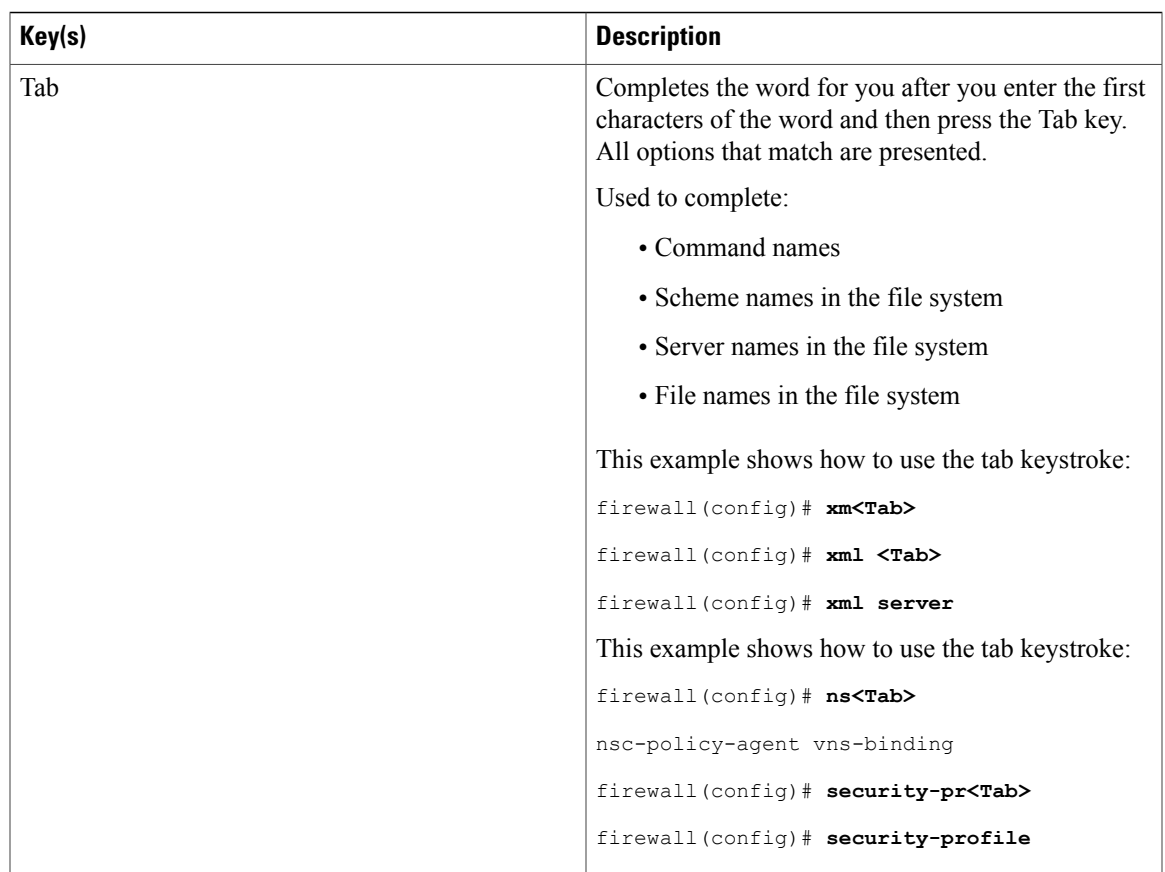

# <span id="page-6-0"></span>**Abbreviating Commands**

 $\blacksquare$ 

You can abbreviate commands and keywords by entering the first few characters of a command. The abbreviation must include enough characters to make it unique from other commands or keywords. If you are having trouble entering a command, check the system prompt and enter the question mark (?) for a list of available commands. You might be in the wrong command mode or using incorrect syntax.

The following table lists examples of command abbreviations.

#### **Table 4: Examples of Command Abbreviations**

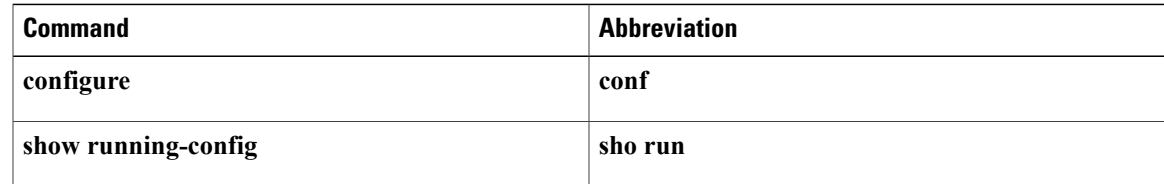

## <span id="page-7-0"></span>**Using the no Form of a Command**

Almost every configuration command has a no form that can be used to disable a feature or function. For example, to remove a VLAN, use the no vlan command. To reenable it, use the vlan command form.

For example, if you use the boot command in global configuration mode, you can then use the no boot command to undo the results:

vsg(config)# **boot system bootflash: svs1.bin** vsg(config)# **no boot system bootflash: svs1.bin**

# <span id="page-7-1"></span>**Using Help**

The CLI provides the following help features.

#### **Table 5: CLI Help Features**

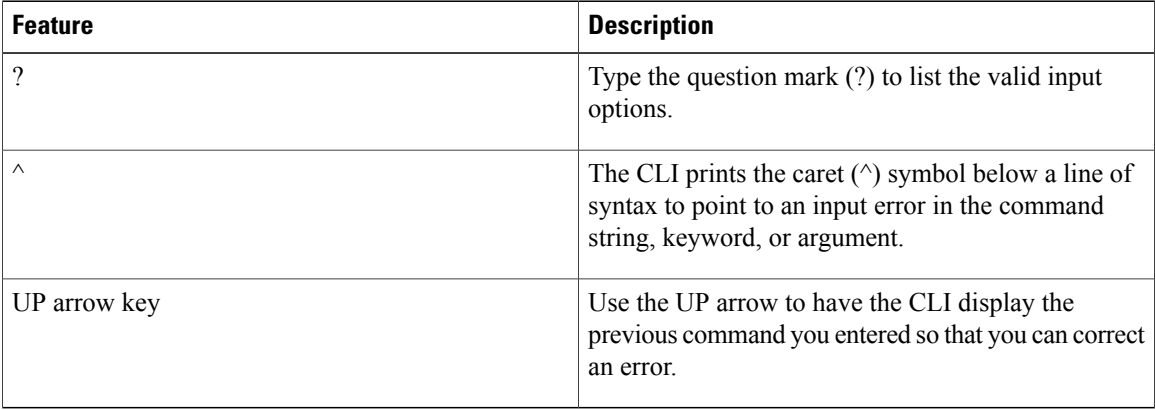

### **Syntax Error Isolation and Context-Sensitive Help**

The following table describes the commands for syntax error isolation and context-sensitive help.

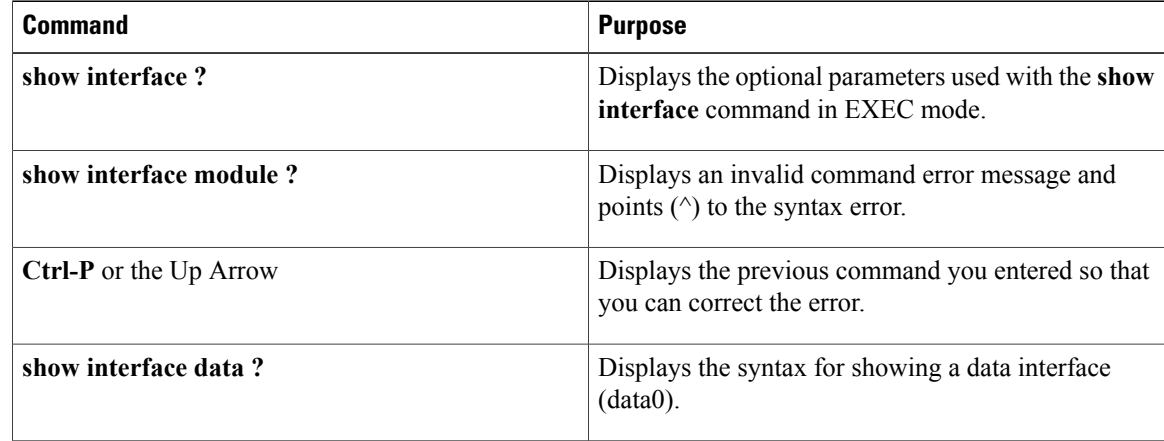

 $\blacksquare$ 

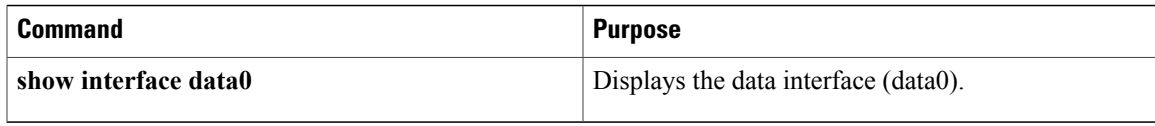

This example shows how to use syntax error isolation and context-sensitive help.

```
firewall-40# show interface data 0
data0 Link encap:Ethernet HWaddr 3a:00:02:00:00:0a
inet addr:70.10.10.10 Bcast:70.10.10.255 Mask:255.255.255.0
UP BROADCAST RUNNING MULTICAST MTU:1352 Metric:1
RX packets:2258 errors:0 dropped:0 overruns:0 frame:0
TX packets:2255 errors:0 dropped:0 overruns:0 carrier:0
collisions:0 txqueuelen:1000
RX bytes:165730 (165.7 KB) TX bytes:211984 (211.9 KB)
firewall-40#
```
 $\mathbf I$